## **Wired MECHANICAL gaming keyboard**

## **User manual**

**Stalker GK-170L**

## **www.defender-global.com**

**Устараненне непаладак**

1.1. Калі ваша прылада не пачала працаваць, паспрабуйце падключыць яе да іншага USB порта або камп''ютара. 1.2. Пераканайцеся, што прылада падтрымлівае аперацыйную сістэму вашага камп'ютара. 1.3. Адрасы сэрвісных цэнтраў можна знайсці на сайце. www.defender-global.com Інструкцыю па выкарыстанні глядзі на сайце: www.defender-global.com Інструкцыю па бяспецы і перапрацоўцы глядзі на сайце: www.defender-global.com

## **BEL Правадная гульнявая клавіятура**

Сістэмныя патрабаванні: Windows 2000/XP/Vista/7/8, Mac OS X 10

**Інструкцыя па выкарыстанню**

### **Отстраняване на неизправности**

1.1. Ако устройството не заработи, опитайте да го включите в друг USB порт или компютър. 1.2. Уверете се, че устройството поддържа операционната система на вашия компютър.

- 
- 1.3. Адресите на сервизни центрове могат да бъдат видяни на сайта. www.defender-global.com

#### **BG Жична геймърска клавиатура Инструкция за използване**

Вижте инструкцията за ползване на сайта: www.defender-global.com

Вижте инструкцията за безопасност и преработка на сайта: www.defender-global.com

Системни требования: Windows 2000/XP/Vista/7/8, Mac OS X 10

## **Odstranění závad**

1.1. Pokud zařízení nefunguje, pokuste se připojit ho k jinému portu USB nebo počítači. 1.2. Ujistěte se, že zařízení podporuje operační systém vašeho

počítače. 1.3. Adresy servisní služeb lze nalézt na webové stránce

#### **CZ Kabelová herní klávesnice**

www.defender-global.com Návod na použití viz na webové stránce:

www.defender-global.com

Bezpečnostní pokyny a návod na opracování viz na webové

stránce: www.defender-global.com Požadavky systému: Windows 2000/XP/Vista/7/8, Mac OS X 10

**Návod na použití**

### **Fehlerberichtigung**

1.1. Wenn Ihr Gerät nicht startet, versuchen Sie, es an ein anderes USB-Port oder Computer anzuschließen. 1.2. Prüfen Sie, ob das Gerät durch das Operationssystem Ihres

Computers unterstützt wird. 1.3. Die Adressen von Servicezentren kann man auf der Webseite

## **DE Kabelgebundene Spieltastatur**

finden. www.defender-global.com Die Gebrauchsanweisung finden Sie auf der Webseite:

www.defender-global.com Sicherheits- und Entsorgungshinweise finden Sie auf der Webseite:

www.defender-global.com Systemanforderungen: Windows 2000/XP/Vista/7/8, Mac OS X 10

Падключэнне/Свързване/ Připojení/Anschluß/Connection/ Conexión/<br>Lülitamine/Kytkentä/ Connexion/Priključivanje/Қосу/Pajungimas/ **Pieslēgums/ Połączenie/Conexão/Сonexiune/ Прикључивање/Anslutning/ Підключення**

## **Gebrauchsanweisung**

#### **Eliminación de fallos**

1.1. Si su dispositivo no funciona, intente conectarlo a otro puerto USB o al ordenador.

1.2. Asegúrese de que el dispositivo sea compatible con el sistema operativo de su ordenador.

1.3. Las direcciones de los centros de servicios se puede

#### **ES Teclado con cable para juegos**

encontrarlas en el sitio. www.defender-global.com Vea las instrucciones para el uso en el sitio web: www.defender-global.com

Vea las instrucciones de seguridad y de procesamiento en el sitio web: www.defender-global.com Requisitos del sistema: Windows 2000/XP/Vista/7/8, Mac OS X 10

### **Manual de uso**

## **Rikete kõrvaldamine**

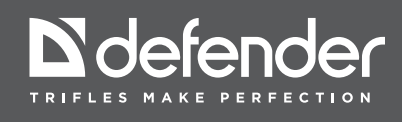

1.1. Kui teie seade ei hakanud tööle, proovige see panda sisse teisse USB porti või arvutisse.

1.2. Veenduge, et seade toetab teie arvuti operatsioonisüsteemi.

1.3. Serverikeskuste aadressid võib leida saidil.

## **EST Juhtmega mänguklaviatuur**

www.defender-global.com

Kasutusjuhendit vaata saidil: www.defender-global.com

Ohutuse ja ümbertöötamise juhendit saata saidil:

www.defender-global.com

Süsteeminõuded: Windows 2000/XP/Vista/7/8, Mac OS X 10

# **Kasutamisjuhend**

### **Viankorjaus**

1.1. Jos laitteesi ei ole ruvennut toimimaan, kokeile kytkeä se toiseen USB-liittimeen tai tietokoneeseen.

1.2. Varmista, että laite on yhteensopiva tietokoneesi käyttöjärjestelmän kanssa.

1.3. Huoltokeskusten osoitteet löytyvät Internet-sivulta www.defender-global.com

#### **FI Lankapelinäppäimistö**

Käyttöohje ks. Internet-sivu: www.defender-global.com

Turvallisuus- ja käsittelyohje ks. Internet-sivu:<br>www.defender-global.com<br>Järjestelmävaatimukset: Windows 2000/XP/Vista/7/8, Mac OS X 10

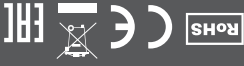

**MADE IN CHINA.** 

**Langallinen hiiri**

### **Troubleshooting**

1.1. If the device does not work, try to connect it to another USB-

port or computer. 1.2. Make sure the device is compatible with your operating system.

**EN Wired gaming keyboard**

1.3. Contact information of our service centres can be found on our web site. www.defender-global.com Operation manual is available at: www.defender-global.com

Safety and recycling instructions are available at: www.defender-global.com

System requirements: Windows 2000/XP/Vista/7/8, Mac OS X 10

#### **Operation manual**

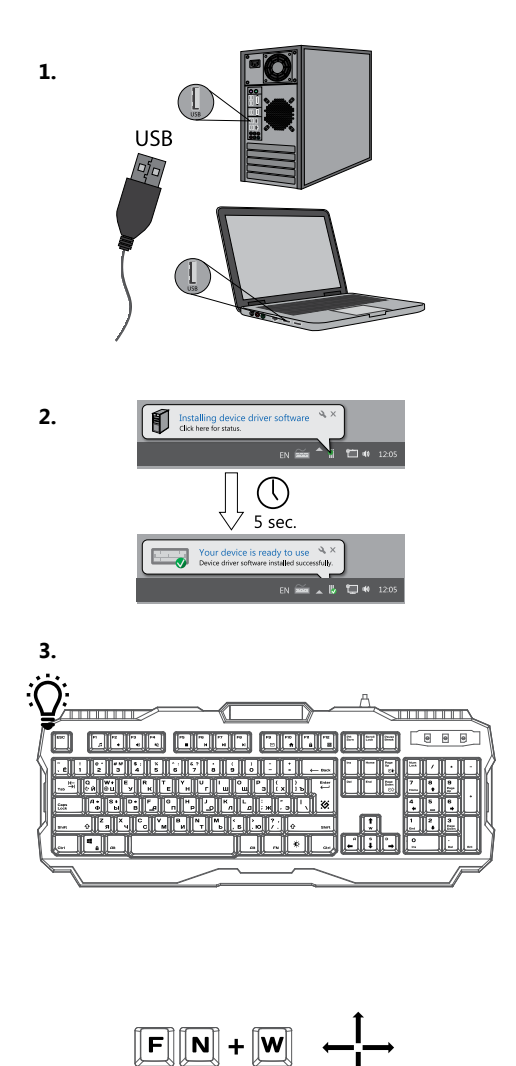

arrow up

arrow down

### **Uklanjanje poremećaja u radu**

1.1. Ako se vaš uređaj nije pokrenuo, probajte ga priključiti na drugi

USB port ili komjuter. 1.2. Proverite da li uređaj podržava operacioni sistem vašeg kompjutera.

1.3. Adrese servisnih centara možete naći na sajtu.

www.defender-global.com

## **HR Žičana igračka tastatura**

Uputstvo za upotrebu pogledajte na sajtu: www.defender-global.com

Upotstvo u pogledu bezbednosti i reciklaže pogledajte na sajtu: www.defender-global.com

\* Ako prikopčavate uređaj sa interfejsom PS/2, morate da restartujete kompjuter. Sistemski zahtevi: Windows 2000/XP/Vista/7/8, Mac OS X 10

## **Uputstvo za upotrebu**

## **Уклањање поремећаја у раду**

1.3. Enderecos de centros do atendimento podem ser encontrados no site. www.defender-global.com

1.1. Ако се ваш уређај није покренуо, пробајте га прикључити на други USB порт или комјутер. 1.2. Проверите да ли уређај подржава операциони систем

вашег компјутера. 1.3. Адресе сервисних центара можете наћи на сајту. www.

#### **SR Žičana igračka tastatura Uputstvo za upotrebu**

defender-global.com Упутство за употребу погледајте на сајту: www.defender-global.com Употство у погледу безбедности и рециклаже погледајте на

сајту: www.defender-global.com Sistemski zahtevi: Windows 2000/XP/Vista/7/8, Mac OS X 10

## **L'élimination des pannes**

1.1. Si votre dispositif n''a pas commencé à fonctionner, essayez de le connecter à un autre port USB ou ordinateur. 1.2. Assurez-vous que le dispositif est compatible avec le système

opérationnel de votre ordinateur. 1.3. Les adresses des centres de service sont disponibles sur le site.

## **FR Clavier de jeu filaire**

www.defender-global.com Vous pouvez regarder le mode d'emploi sur le site:

www.defender-global.com Pour les informations concernant la sécurité et le retraitement voir le site: www.defender-global.com Les impératifs du système: Windows 2000/XP/Vista/7/8, Mac OS X 10

**Une souris avec un fil**

### **Solução de problemas**

1.1. Se o dispositivo não começou a funcionar, tente conectá-lo altravés de outra porta USB ou ao outro computador.

1.2. Verifique a compartibilidade do dispositivo e do sistema operacional do seu computador.

#### **PT Teclado de jogo com fio**

Manual do Usuário está disponível no site:

www.defender-global.com

Утилізація цього виробу по закінченні його терміну служби повинна<br>виконуватися згідно вимог усіх державних нормативів і законів<br>Під час приймання товару впевніться в його цілісності та відсутності всередині предметів, що вільно переміщуються.

Дата виробництва: див. на упаковці. Термін придатності необмежений<br>**Усунення несправностей**<br>1.1. Якщо ваш пристрій не запрацював, спробуйте підключити його<br>до іншого USB порту або комп″ютеру.<br>вашого комп'ютера.<br>вашого ком

Instrução sobre a segurança e reciclagem está disponível no site: www.defender-global.com

Requisitos do sistema: Windows 2000/XP/Vista/7/8, Mac OS X 10

конденсованої вологи, а також в агресивному середовищі.<br>Не користуйтеся виробом, якщо він пошкоджений.

Пристрій призначений для роботи в житлових, комерційних<br>і виробничих зонах без впливу шкідливих і небезпечних<br>виробничих факторів.<br>Не використовувати виріб за промисловим, медичним або

виробничим призначенням.

**Instruções de utilização**

#### **Eliminare defecte**

1.1. Dacă dispozitivul dvs. nu funcţionează, încercați să-l conectați într-un alt port USB sau la alt calculator. 1.2. Asigurați-vă că dispozitivul acceptă sistemul de operare al

computerului dvs.

1.3. Adresa centrelor de service se poate de găsit pe site.

www.defender-global.com<br>Vezi instrucțiunile de utilizare pe site: www.defender-global.com<br>Instrucțiunile de siguranță și prelucrare vezi pe site:<br>www.defender-global.com<br>Cerințe de sistem: Windows 2000/XP/Vista/7/8, Mac OS

## **RO Tastatură pentru jocuri cu fir**

**Instrucţiuni de utilizare**

**2. Felsökning**

1.1. Om din enhet inte fungerar, försök ansluta den till en annan

USB-port eller dator.

1.2. Se till att enheten stöder din dators operativsystem 1.3. Adresserna till servicecentrumen kan du hitta på webbplatsen.

## **SWE tråd-speltangentbord**

www.defender-global.com

Se bruksanvisningar på följande webbplats: www.defender-global.com

Se säkerhets- och återvinningsanvisningar på följande webbplats: www.defender-global.com Systemkrav: Windows 2000/XP/Vista/7/8, Mac OS X 10

**Технічні характеристики**<br>• Призначення: клавішний пристрій введення, призначений для<br>введення в комп'ютер символьної і цифрової інформації і передавання<br>різних команд комп'ютера<br>Довжина кабелю: 1.5 (±5%)<br>Довжина кабелю:

∙ Інтерфейс: USB<br>∙ Системні вимоги: Windows 2000/XP/Vista/7/8/10∙ Системні вимоги:<br>Windows 2000/XP/Vista/7/8/10

**Запобіжні засоби:**<br>Використовувати товар тільки за прямим призначенням.<br>Якщо виріб транспортувався при температурі нижче 0°С, то перед<br>початком екслиуатації потрібно витримати виріб при температурі<br>не нижче +16°С протяго

**Användning instruktion**

**UKR Дротова ігрова клавіатура**

Спеціальні умови зберігання, транспортування і реалізації не передбачені.

1.3. Адреси сервісних центрів можна знайти на сайті. www.defender-global.com Інструкцію по використанню дивись на сайті: www.defender-global.com Інструкцію по безпеці та переробці дивись на сайті:

www.defender-global.com Колір корпусу: сріблястий

Importer: Defender Technology OU, Betooni str 11, 111415, Tallian, Estonia.<br>Manufacturer for EU: Star Wave Technology CO, LTD Address: 4 floor 6 building, 2nd Area of<br>Dongsanxing Industrial park, Fuhai Avenue, Fuyong town

**Інструкція з використання**

## **Usunięcie usterek**

1.1. Jeżeli urządzenie nie działa, proszę spróbować podłaczyć go do innego gniazda USB albo komputeru. 1.2. Proszę się upewnić, czy urządzenie obsługuje system operacyjny

komputera.

1.3. Adresy centrów serwisowych można znaleźć na stronie internetowej. www.defender-global.com

#### **PL Klawiatura przewodowa dla graczy**

Instrukcję wykorzystania patrz na stronie internetowej:

www.defender-global.com Instrukcję bezpieczeństwa i przetwarzania patrz na stronie

internetowej: www.defender-global.com Wymagania systemowe: Windows 2000/XP/Vista/7/8, Mac OS X 10

**Instrukcja użytkowania**

### **Problēmu novēršana**

1.1. Ja jūsu ierīce nedarbojas, pamēģiniet to pieslēgt citam USB portam vai datoram.

1.2. Pārliecinieties, ka ierīce atbalsta jūsu datora operētājsistēmu. 1.3. Klientu apkalpošanas centru adreses atrodamas mājas lapā. www.defender-global.com

#### **LV Vadu spēļu tastatūra Lietošanas pamācība**

Lietošanas instrukciju skatīt mājas lapā: www.defender-global.com Drošības un pārstrādes instrukciju skatīt mājas lapā: www.defender-global.com

Sistēmas prasības: Windows 2000/XP/Vista/7/8, Mac OS X 10

### **Gedimų pašalinimas**

1.1. Jei Jūsų įrenginys neveikia, pabandykite pajungti jį prie kitos USB jungties arba prie kito kompiuterio.

1.2. Įsitikinkite, kad įrenginys palaiko Jūsų kompiuterio operacinę sistemą.

1.3. Serviso centrų adresus galite rasti interneto svetainėje. www.defender-global.com

#### **LT Laidinė klaviatūra žaidimams**

Naudojimosi instrukciją žr. interneto svetainėje:

www.defender-global.com

Saugumo ir perdirbimo instrukcijas žr. interneto svetainėje:

www.defender-global.com Sistemos reikalavimai: Windows 2000/XP/Vista/7/8, Mac OS X 10

**Naudojimosi instrukcija**

## **KAZ Сымды ойын пернетақтасы**

**Қолдану нұсқауы**

Техникалық сипаттамасы<br>• Мақсаты: компьютерге символды және санды ақпаратты енгізуге және<br>компьютерге әртүрлі команда беруге арналған пернелік енгізу құрылғысы.<br>• Ілпі: механикалық пернетақта<br>• Интерфейс USB<br>• Каблық шара

Егер тауардың тасымалдануы теріс температурада жүргізілсе, пайдалану<br>ғлар тауардың тасымалдануы теріс температурада жүргізілсе, пайдалану<br>микіндік беру керек.<br>Мақ уақыт аралығында қолдану жоспарланбаған жағдайда, құрылғын

Тауарды қабылдауда оның тұтастығына және ішінде еркін орын ауыстыратын<br>заттардың жоқ екеніне көз жеткізіңіз.<br>Жарамдылық мерзімі шектелметен<br>Жарамдылық мерзімі шектелметен<br>**Ақаулықтарды жою**<br>1.1. Егер құрылғыңыз іске қосыл

#### **RU Проводная игровая клавиатура**

Инструкцию по использованию смотрите на сайте: www.defender-global.com Инструкцию по безопасности и переработке смотрите на сайте: www.defender-global.com

**Инструкция по применению**

- 
- 

**Технические характеристики:**<br>• Назначение клавишное успройство ввода, предназначенное для ввода<br>в компьютер символьной и цифровой информации и отдачи различных<br>• Кип: Механическая<br>• Или-вобнов: 1.5 (+55%)<br>• Или-вобнов: 1